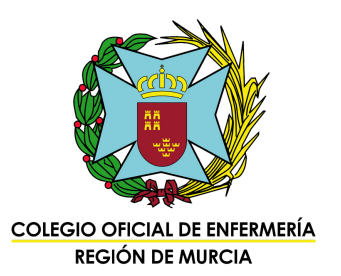

## Instrucciones para inscribirse y añadir méritos en la bolsa de trabajo del SMS

Accede a https://www.murciasalud.es/ y entra en el apartado de 1. recursos humanos. Una vez dentro, pincha en "Bolsa de trabajo".

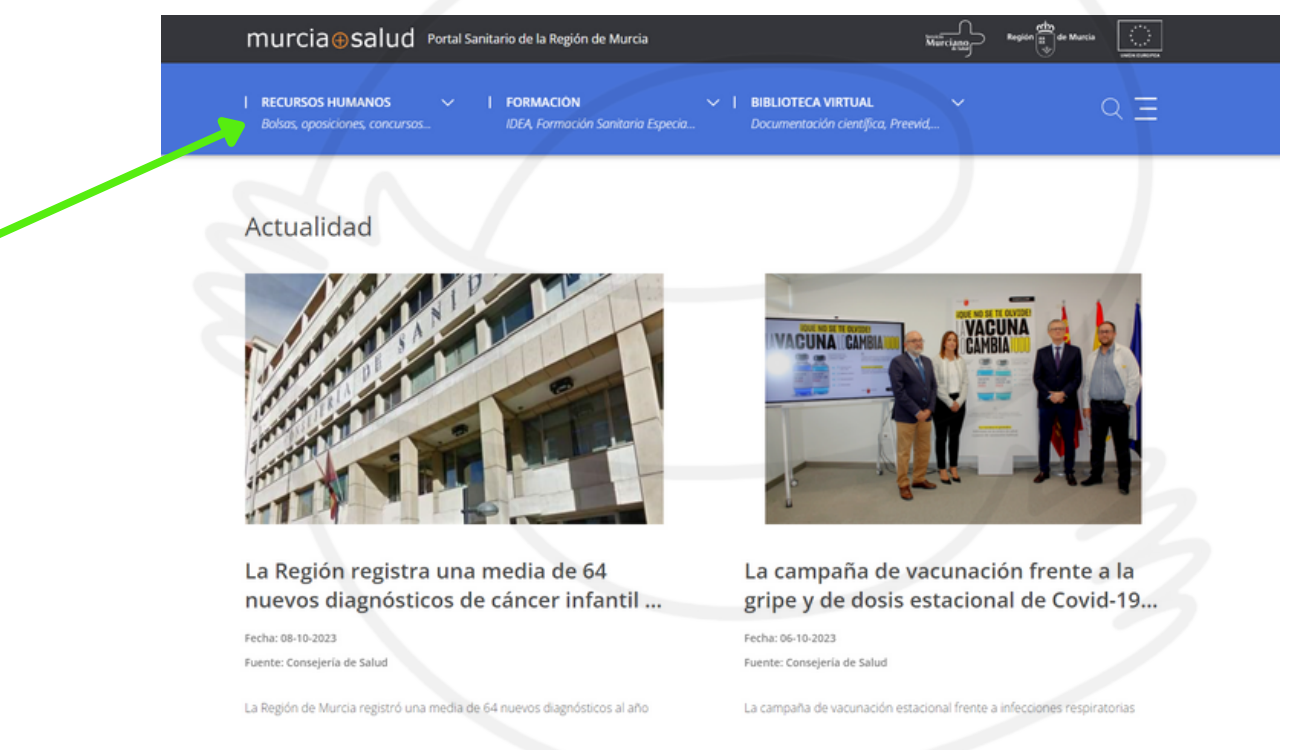

## 2. Entra en el apartado "Gestiones y trámites web".

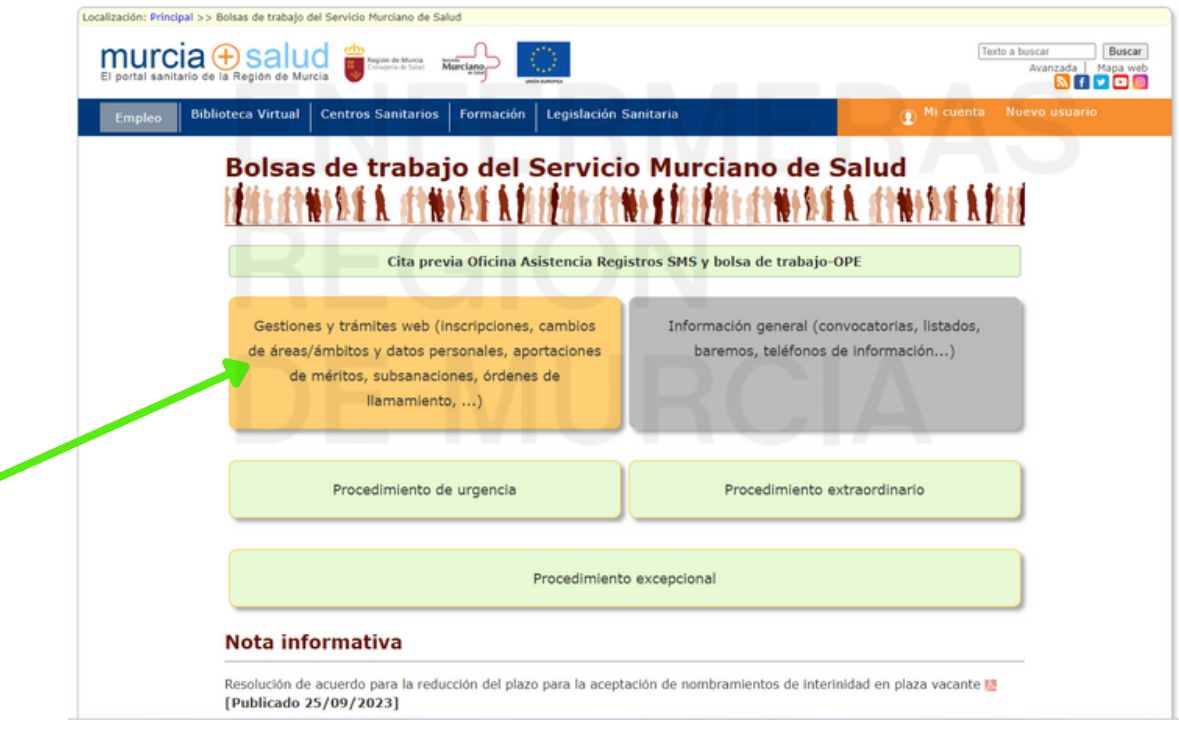

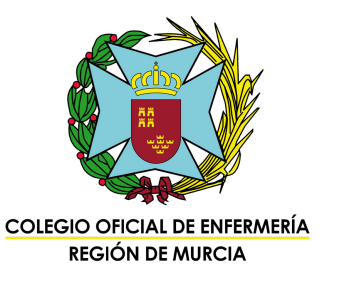

## 3. Pincha en "Entrar" y escoge tu forma de acceso.

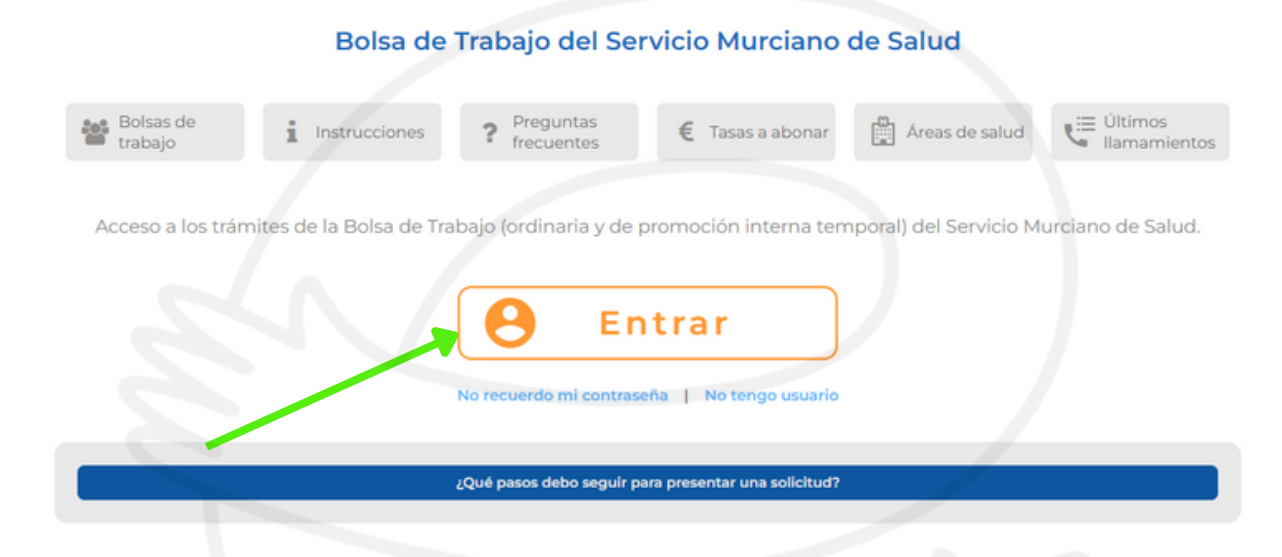

4. Elige tu forma de acceso:

- Usuario y contraseña.
- DNI electrónico.
- Cl@ve.

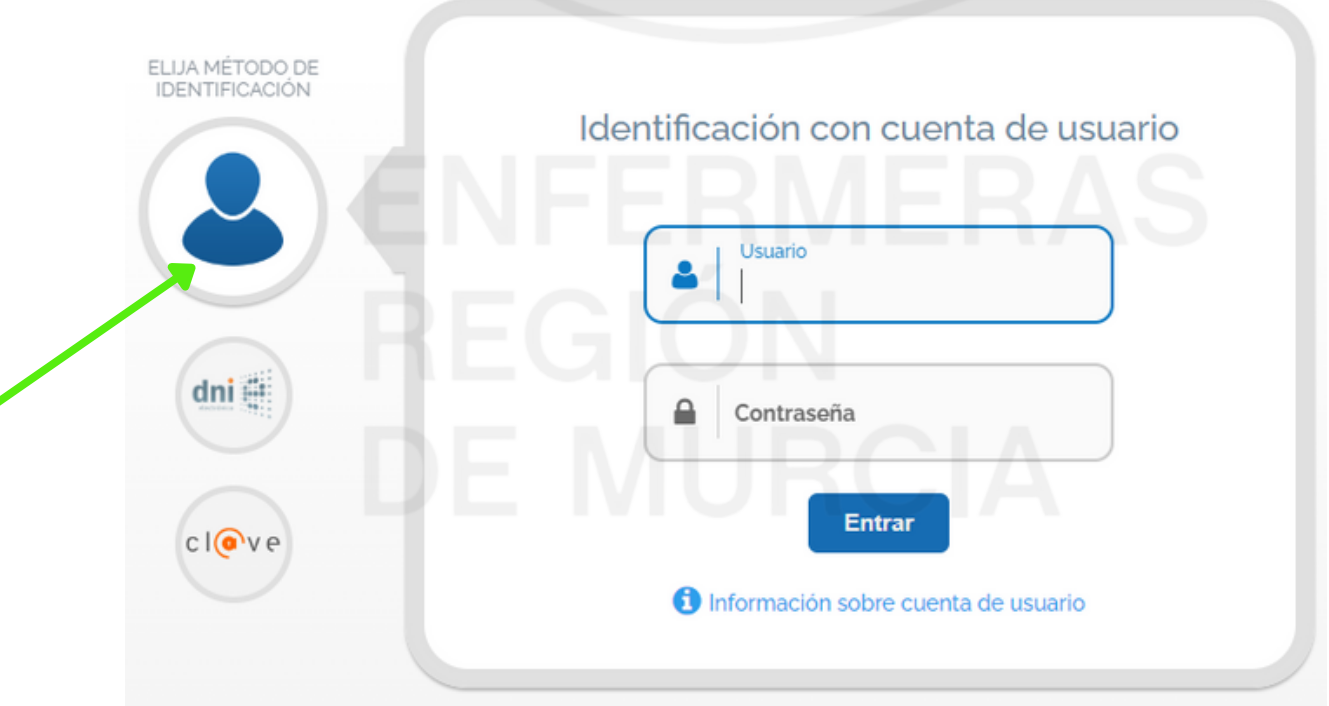

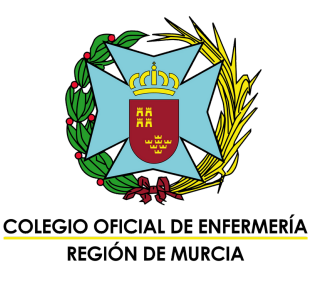

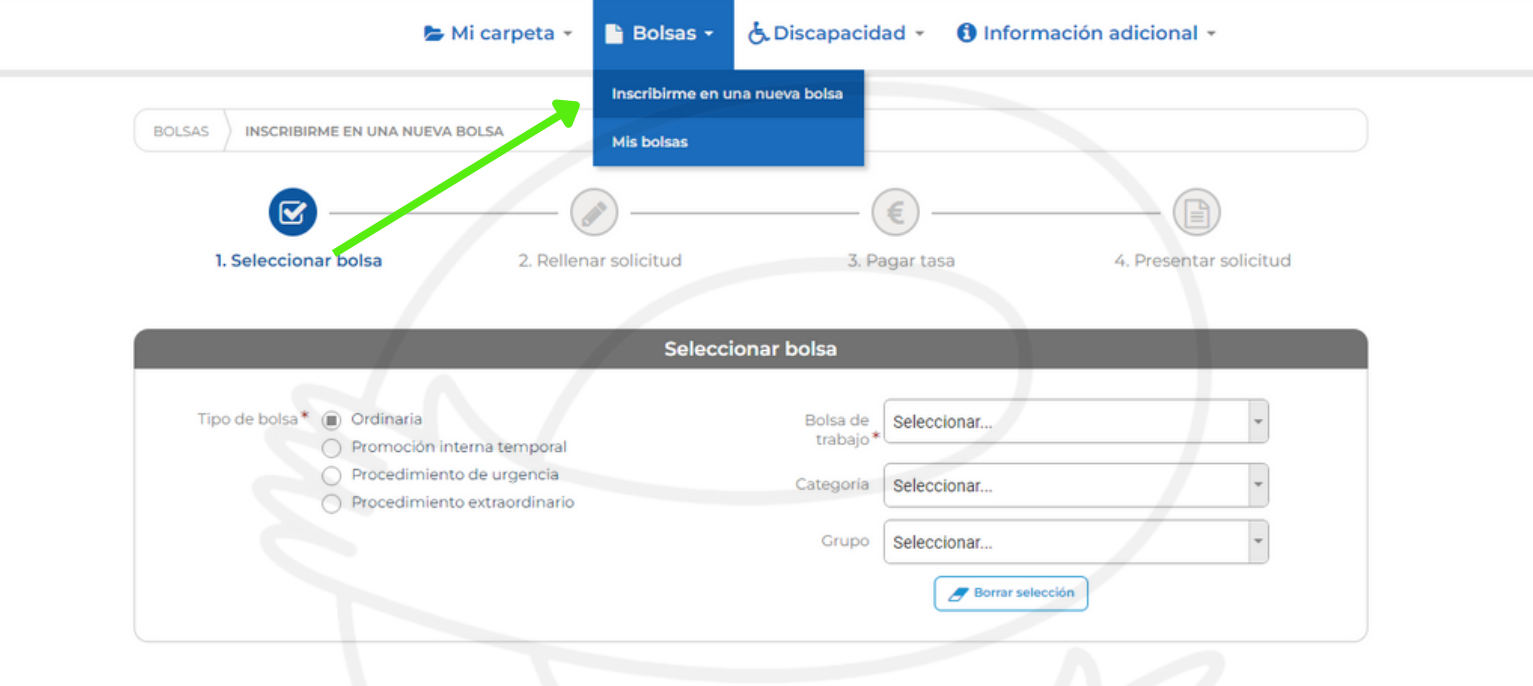

 $\Box$  HE LEÍDO LAS INSTRUCCIONES $^{\boxtimes}$  Y ACEPTO LAS CONDICIONES DE PRESENTACIÓN DE INSTANCIAS

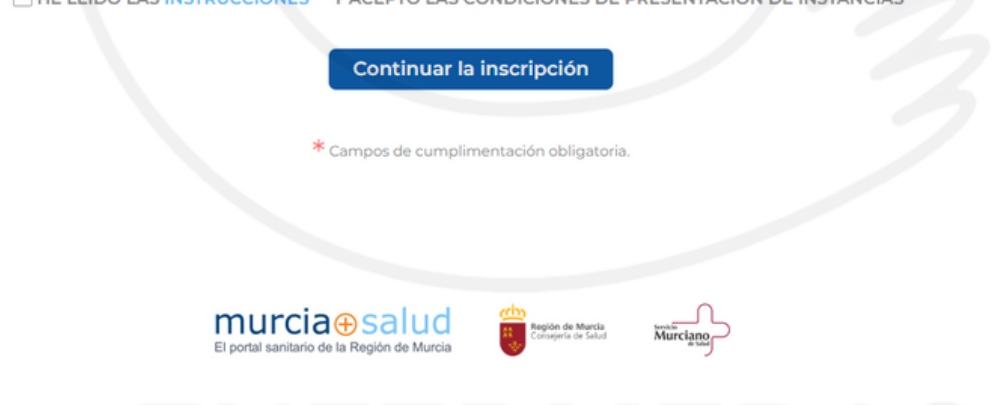

5. Elige la bolsa de Enfermería.

- Rellena la solicitud sin saltarte ningún paso.
- Paga la tasa.
- Presenta tu solicitud.

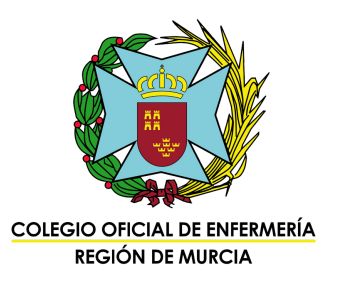

- Una vez que ya estás inscrito, ve a "Mi carpeta" e introduce todos tus méritos (formación, formación continuada, especializada, máster...).
- Para realizar este paso te recomendamos que previamente escanees todos tus títulos y los tengas ordenados en una carpeta de tu ordenador.
- Subirlos a "Mi carpeta" no es el último paso. Sólo con esto NO ESTÁN PRESENTADOS EN BOLSA.

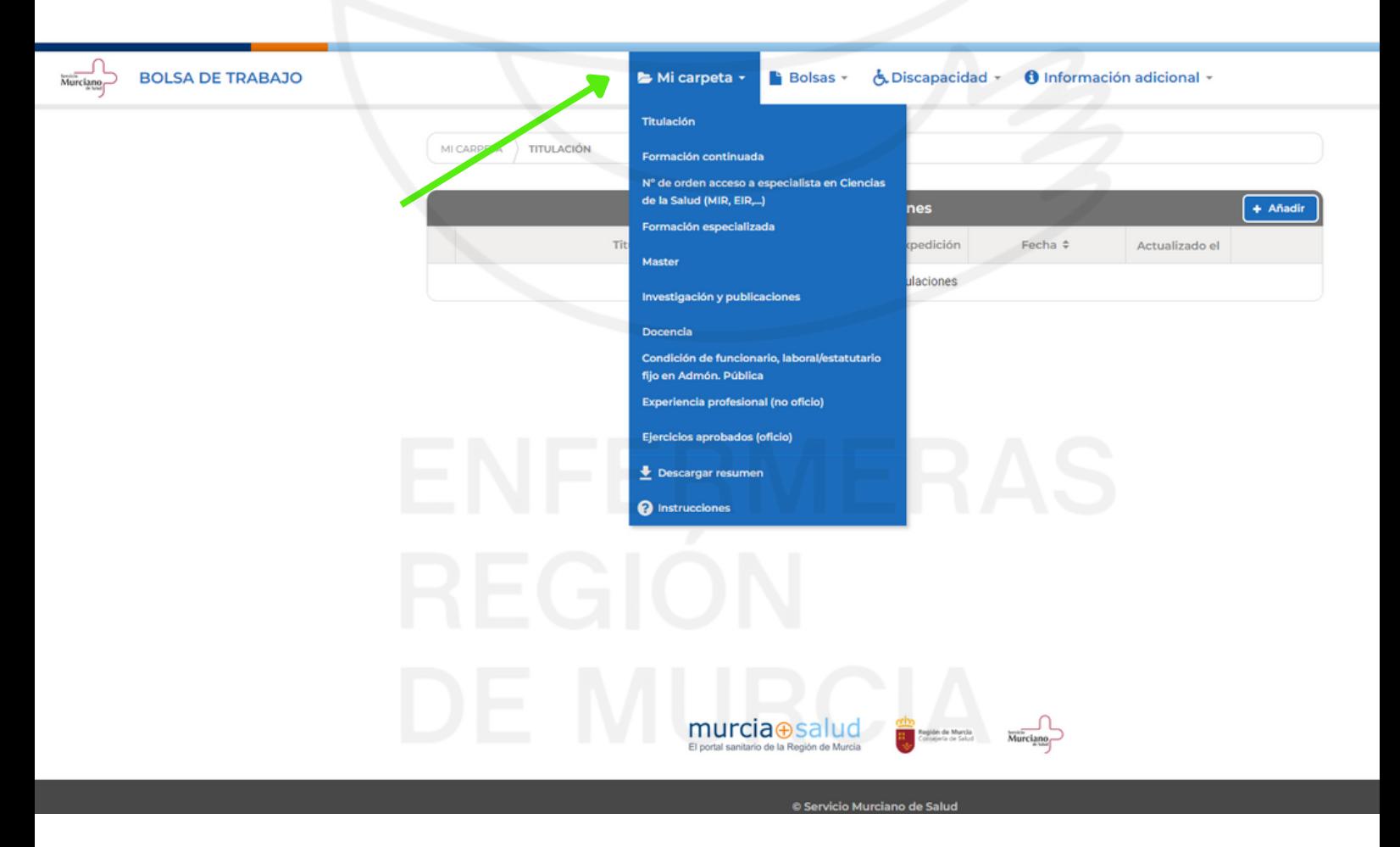

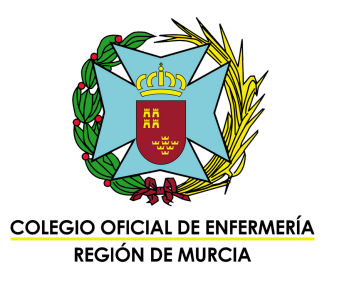

Cuando tengas ya en "Mi carpeta" todo lo que quieras meter a bolsa, dirígete a BOLSAS > MIS BOLSAS y selecciona la bolsa de trabajo de Enfermería.

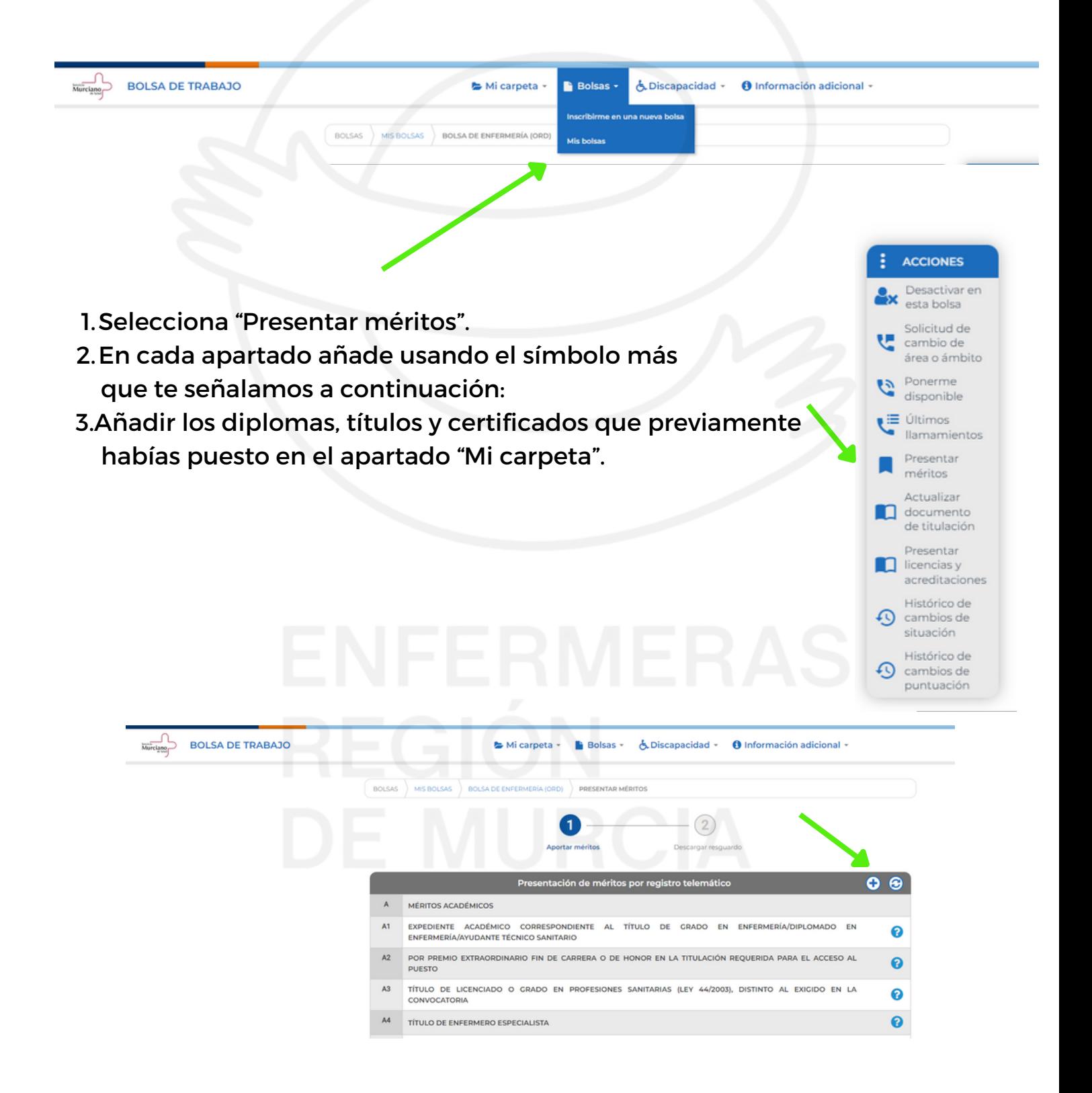

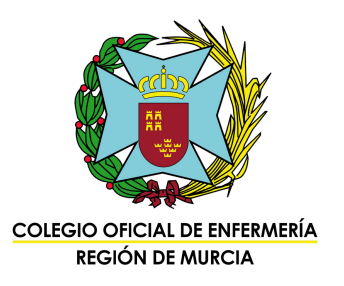

Finalmente, presiona el botón "presentar telemáticamente" que tienes en la parte inferior de esta página:

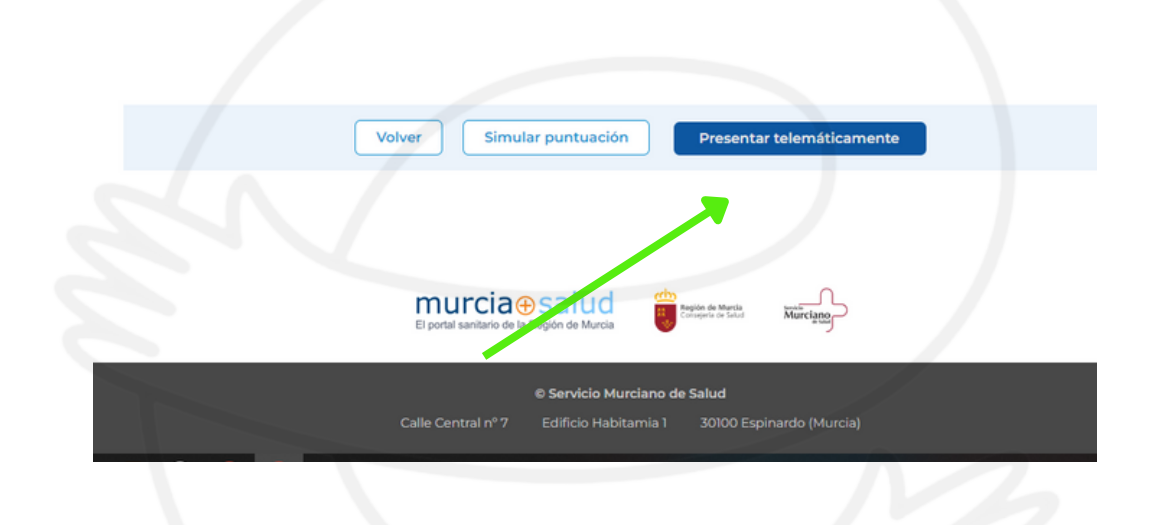

## **Recuerda que:**

- La bolsa de trabajo del SMS se cierra cada año a fecha 31 de octubre.
- El listado de puntuación provisional se publica aproximadamente entre abril y mayo del año siguiente.
- Desde la publicación del listado provisional es el momento de las reclamaciones por si consideras que no te han puntuado correctamente.
- Se pueden aportar méritos durante todo el año, que se computarán cada 31 de octubre.
- Recuerda que toda la formación que ofrece el Colegio de Enfermería de la Región de Murcia puntúa en bolsa, tanto la presencial como la de la plataforma Enfermería 3.0.